# Manual de Instalação GLPI e OCS Inventory

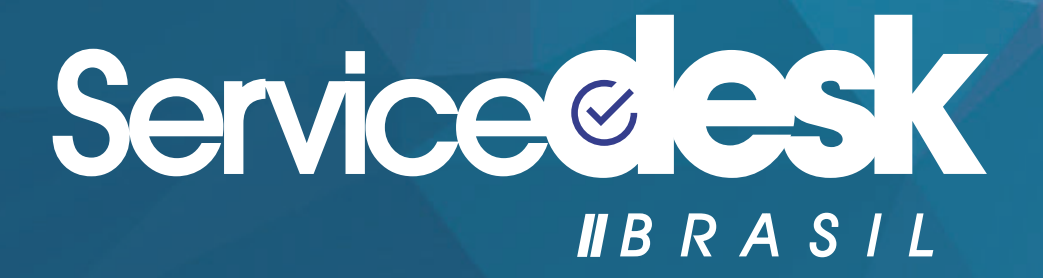

### **Sobre o Manual**

Este manual é um passo a passo para instalar e configurar o GLPI e OCS Inventory de maneira rápida e segura.

A informação está dividida em três etapas que devem ser executadas sequencialmente.

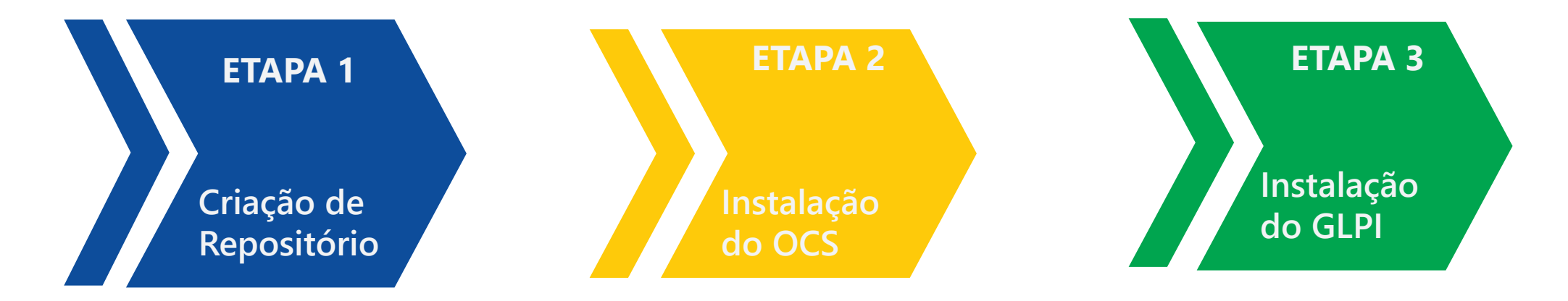

*Registramos nosso agradecimento às equipes colaboradoras da Remi Collet e Servicedesk Brasil que elaboraram na compilação deste manual.*

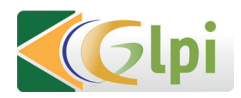

glpibrasil.com.br | servicedeskbrasil.com.br

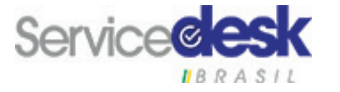

# **// Requisitos Mínimos**

Observe os requisitos mínimos antes de iniciar o processo de instalação.

Para instalar o GLPI e OCS Inventory neste método automático você precisará:

- Conhecimentos básicos de Linux
- Linux Centos / OS minimal Install + wget
- Aproximadamente 4 horas

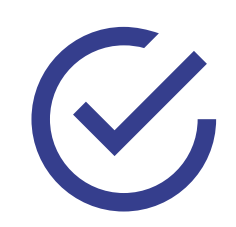

*Siga os procedimentos deste manual e economize tempo.* 

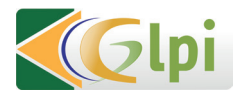

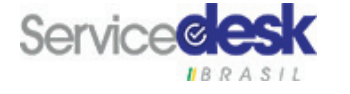

### Premissas deste Manual

- Foi escrito para a versão 2.1.2 do OCS, 0.90.1 do GLPI e no RHEL 7.2.
- Baseado nas distribuições Fedora, RHEL e CentOS que oferecem em seus repositórios oficiais RPM para o OCS e GLPI.
- O servidor é novo e MariaDB/MySQL ainda não foi instalado ou configurado.
- Neste tutorial, as senhas usadas foram: "rootsecret", "ocssecret", "glpisecret", "syncsecret", porém, estas servem apenas como exemplo.

DICA: Ao fazer o processo de instalação e configuração, utilize senhas diferentes.

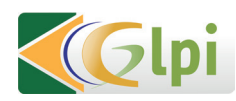

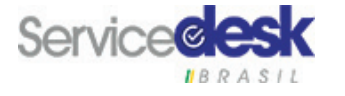

#### **ETAPA 1**

**Criação de Repositório**

Endereços de download, tutoriais sobre instalação de RPM e configuração de repositório YUM/DNF para este site. Você pode testar e usar o assistente de configuração.

Outros repositórios serão necessários. Recomendamos o uso de:

- Fedora : RPM Fusion
- RHEL : Opcional e EPEL
- CentOS : EPEL

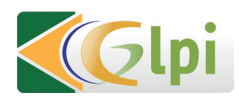

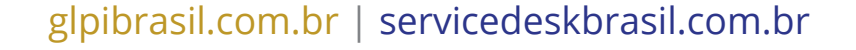

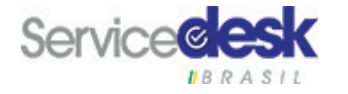

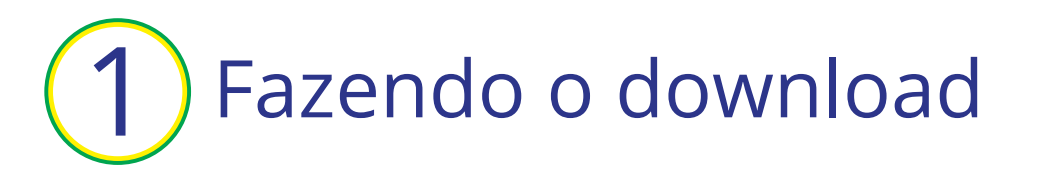

Utilize o YUM/DNF para baixar e instalar o RPM disponível nesse site.

DICA: Isso pode ser útil para baixar um RPM para uso futuro ou para outro computador.

Localizações:

- http://rpms.remirepo.net/ para os repositórios (repoview browser).
- http://rpms.remirepo.net/SRPMS/ fontes de RPM.
- http://github.com/remicollet/remirepo o repositório git com todos os arquivos necessários para a construção do RPM (spec, patches, ...)

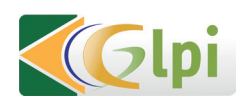

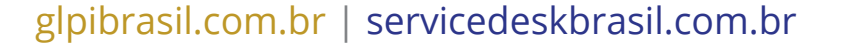

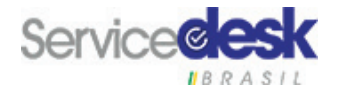

#### Configuração e gerenciamento de pacotes 2

Este repositório faz uso do formato YUM/DNF necessário para ser declarado.

Notas:

- 2005-01-22: repositório remi para Fedora foi criado.
- 2007-07-26: repositório remi para Enterprise Linux foi criado.
- 2015-05-24: Mudança de famillecollet.com para remirepo.net.
- 2012-03-01: Os repositórios para os Enterprise Linux ≤ 4 são fechados.
- 2015-18-01: Os repositórios para Fedora ≤ 17 são mudados para arquivos.
- 2015-12-01: Os repositórios pada Fedora ≤ 19 são fechados.
- 2013-10-03 O novo repositório remi-php55 é criado.
- 2014-03-02: O novo repositório remi-php56 é criado.

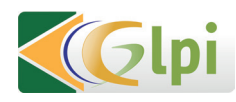

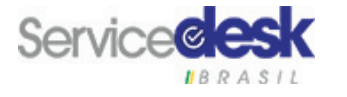

#### Configuração automática de YUM/DNF 2.1

A maneira mais simples é instalando o pacote remi-release que fornece as configurações para o YUM/DNF e a chave GPG usada assinar o RPM.

#### Enterprise Linux 7 (com EPEL) X86\_64

wget https://dl.fedoraproject.org/pub/epel/epel-release-latest-7.noarch.rpm wget http://rpms.remirepo.net/enterprise/remi-release-7.rpm rpm -Uvh remi-release-7.rpm epel-release-latest-7.noarch.rpm # somente para RHEL subscription-manager repos --enable=rhel-7-server-optional-rpms

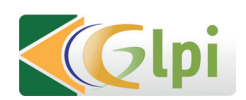

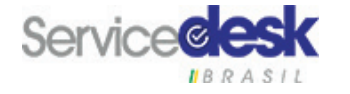

Enterprise Linux 6 (com EPEL) I386 OU X86\_64

wget

https://dl.fedoraproject.org/pub/epel/epel-release-latest-6.noarch.rpm

wget

http://rpms.remirepo.net/enterprise/remi-release-6.rpm

rpm -Uvh remi-release-6.rpm epel-release-latest-6.noarch.rpm

# somente para RHEL

rhn-channel --add --channel=rhel-\$(uname -i)-server-optional-6

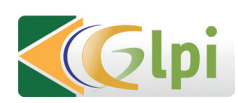

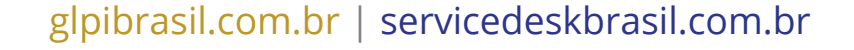

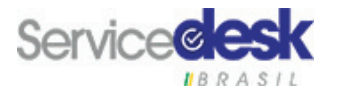

Enterprise Linux 5 (com EPEL) i386 ou x84\_64

wget

https://dl.fedoraproject.org/pub/epel/epel-release-latest-5.noarch.rpm

wget

http://rpms.remirepo.net/enterprise/remi-release-5.rpm

rpm -Uvh remi-release-5.rpm epel-release-latest-5.noarch.rpm

Fedora 23 i386 ou x86\_64

wget

http://rpms.remirepo.net/fedora/remi-release-23.rpm

dnf install remi-release-23.rpm

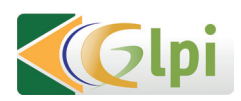

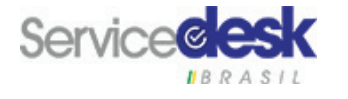

Fedora 22 i386 ou x86\_64

wget

http://rpms.remirepo.net/fedora/remi-release-22.rpm

dnf install remi-release-22.rpm

Fedora 21 i386 ou x86\_64

wget

http://rpms.remirepo.net/fedora/remi-release-21.rpm

yum install remi-release-21.rpm

Fedora 20 i386 ou x86\_64

wget

http://rpms.remirepo.net/fedora/remi-release-20.rpm

yum install remi-release-20.rpm

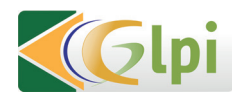

http://glpibrasil.com.br/ glpibrasil.com.br |http://www.servicedeskbrasil.com.br/ servicedeskbrasil.com.br

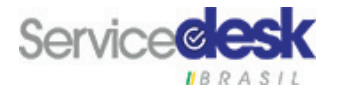

#### Configuração manual do YUM/DNF 2.2

É necessário apenas baixar o arquivo de configuração de repositório e salva-lo no diretório apropriado.

Fedora :

su - cd /etc/yum.repos.d

wget

http://rpms.remirepo.net/fedora/remi.repo

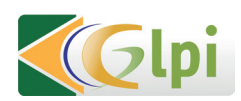

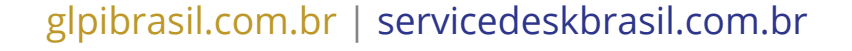

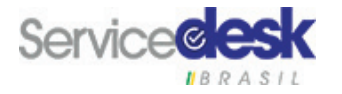

Enterprise Linux (RHEL, CentOS) :

su -cd /etc/yum.repos.d

wget

http://rpms.remirepo.net/enterprise/remi.repo

DICA: Este arquivo fornece as configurações para os repositórios remi, remi-php55 e remi-test

Note que o repositório não esta habilitado após a instalação (enabled=0). Você precisa habilitá-lo quando for necessário, por exemplo:

yum --enablerepo=remi install firefox-langpack-fr

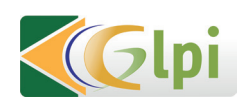

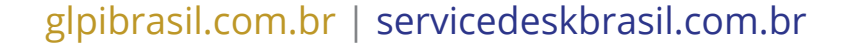

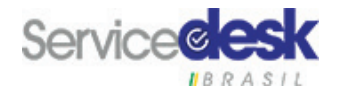

#### Compatibilidade com outros repositórios 3

No Fedora os RPM disponíveis usam principalmente as dependências do próprio Fedora e, algumas vezes, as atualizações de repositório pelo Rpmfusion.

No RHEL e CentOS as suas dependências ficam nos repositórios principais e no EPEL.

Dica: Não é recomendado se usar o Rpmforge pois ele conflita com o EPEL.

No RHEL-6, o canal RHEL Server Optional precisa estar habilitado. Excessões são explicadas no artigo sobre cada RPM do blog.

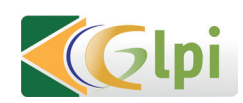

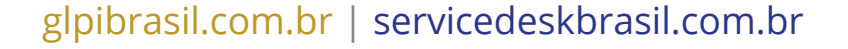

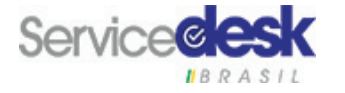

#### Instalação assinatura Remi (Chave GPG)\* 4

A validação do RPM requer minha chave para que seja importada para seu sistema antes do uso. Baixe e instale essa chave GPG com:

rpm --import RPM-GPG-KEY-remi

O YUM/DNF irá pedir sua instalação automática ao instalar um RPM do meu repositório. Você pode listar a chave instalada com:

```
rpm -q gpg-pubkey --qf "%{summary} ->%{version}-%{release}\n"
```
Minha antiga chave digital era: 00f97f56-4267cb5c. Minha nova chave digital é: 00f97f56-467e318a.

\*Se você usa um gerenciador de pacotes como o, YUM ou o DNF, esta passo não é necessário.

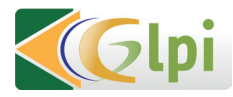

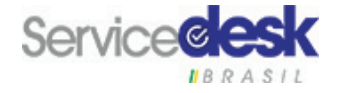

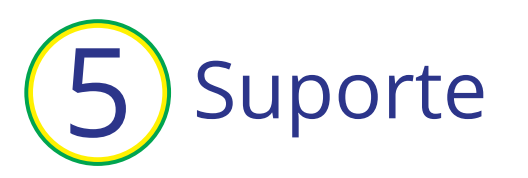

Use o fórum ou a #remirepo no canal IRC do freenode.

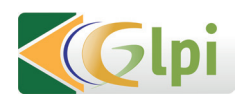

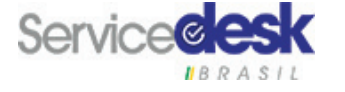

Instalação e ativação do MariaDB para Fedora ou Enterprise Linux >= 7.

- # yum install mariadb-server
- # systemctl start mariadb
- # ystemctl enable mariadd

Instalação e ativação MySQL para Enterprise Linux <= 6.

- # yum install mysql-server
- # service mysqld start
- # chkconfig mysqld on

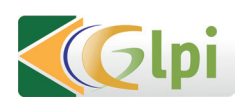

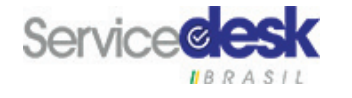

## Medidas de segurança para o servidor

É necessário mudar a senha do administrador da base de dados, derrubar a base teste, desabilitar o acesso anônimo, etc:

# mysql\_secure\_installation

Se todos os passos forem realizados a instalação do seu MariaDB/MySQL estará segura.

OBS: Para este tutorial, considere a senha raiz "rootsecret".

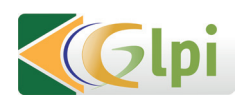

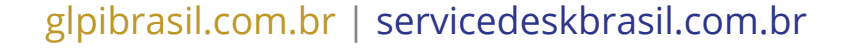

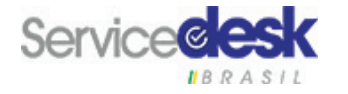

### **ETAPA 2**

**Instalação do OCS**

Instalação:

# yum install ocsinventory

Inicialização e ativação para o Fedora ou Enterprise Linux >=7, Apache HTTP Server:

# systemctl restart httpd

# systemctl enable httpd

Inicialização e ativação para Enterprise Linux e Apache HTTP Server:

# service httpd restart

# chkconfig httpd on

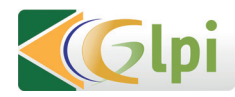

glpibrasil.com.br | servicedeskbrasil.com.br

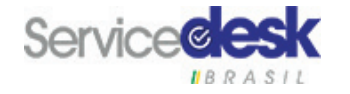

#### Configuração e criação da base de dados

Conecte-se a http://localhost/ocsreports/install.php

DICA: Se estiver conectado ao servidor através de outro computador o endereço precisa ser modificado).

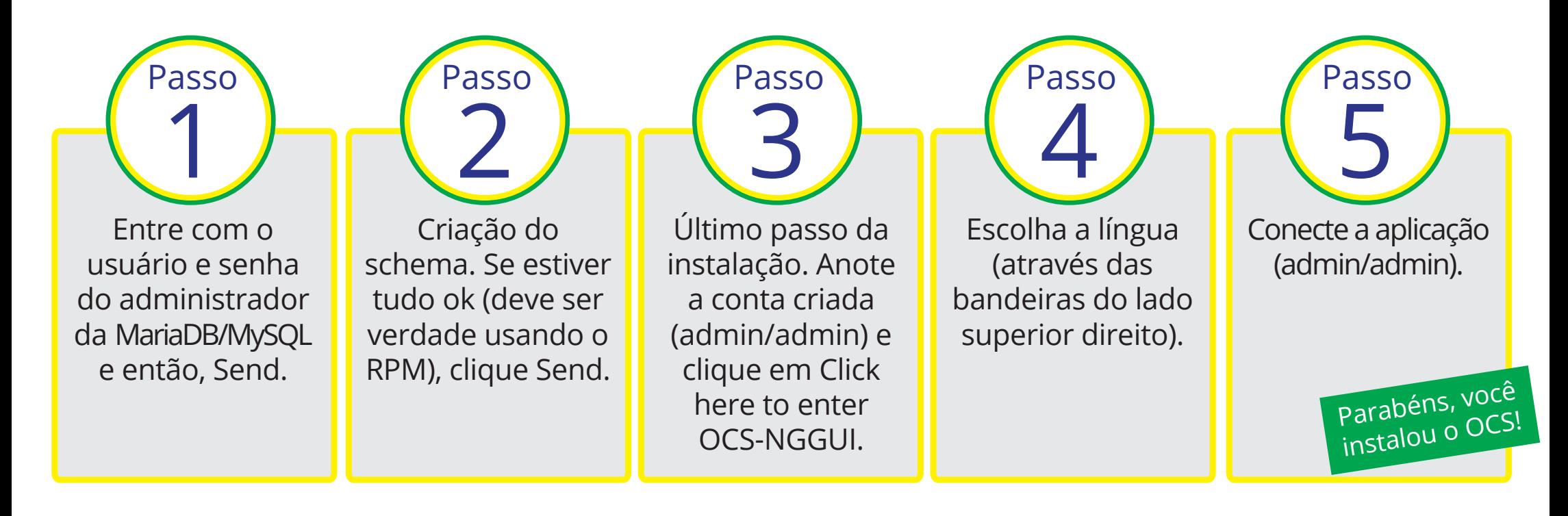

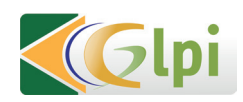

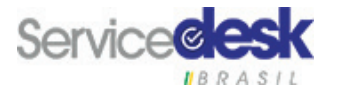

#### Algumas opções de cofigurações

Abra o pipe wrench / Configuration / Config e então as abas de Server:

- LOGLEVEL = On (útil para se encontrar um problema)
- PROLOG\_FREQ = 24 (tempo entre 2 inventários)
- AUTO\_DUPLICATE\_LVL = critério usado para identificar que 2 computadores são o mesmo (eu uso modelo + serial + Mac Adress).
- TRACE\_DELETED = On (necessário para o GLPI).
- SESSION\_VALIDITY\_TIME = 600.

DICA: Mude a senha do administrador da aplicação, usando o ícone de chave no canto superior direito. Durante a instalação, são criados uma nova base de dados ocsweb e uma conta ocs MariaDB/MySQL com uma senha padrão de ocs que não é segura.

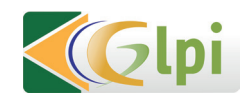

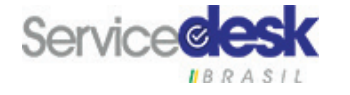

Troque a senha do MariaDB/MySQL:

# mysql -uroot -prootsecret

MariaDB> UPDATE mysql.user SET Password = SENHA('ocssecret') ONDE User = 'ocs';

MariaDB> FLUSH PRIVILEGES;

MariaDB> exit

E para atualizar as configurações com essa nova senha, insira no arquivo /etc/httpd/conf.d/ocsinventory-server.conf (próximo à linha 29)

PerlSetVar OCS\_DB\_PWD ocssecret

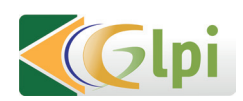

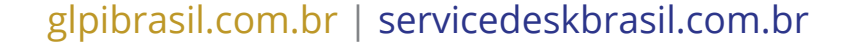

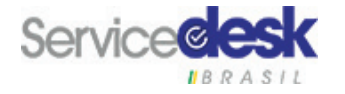

# **Ill OCS Inventory NG**

E no arquivo /etc/ocsinventory/ocsinventory-reports/dbconfig.inc.php :

\$\_SESSION["PSWD\_BASE"]="ocssecret"

Para ler o novo valor do parâmetro é necessário recarregar as configurações do apache para o modo Perl:

# service httpd reload

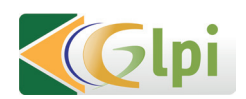

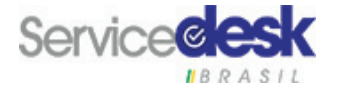

#### Adicione o seu primeiro computador

Para testar o recurso de inventário, instale o agente de inventário em um primeiro computador. Ele estará no servidor.

# yum install ocsinventory-agent

Agora, envie o inventário:

# ocsinventory-agent --nolocal --server=localhost

Se estiver tudo ok, seu servidor deverá aparecer na lista de computadores do OCS.

Você pode habilitar o inventário automático para este computador editando o /etc/sysconfig/ocsinventory-agent:

OCSMODE[0]=cron

OCSSERVER[0]=http://localhost/ocsinventory

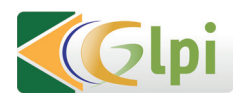

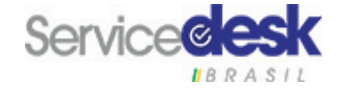

### **ETAPA 3**

**Instalação do GLPI**

Para iniciar, vamos criar a base de dados schema e as contas MariaDB/MySQL para o GLPI.

Usar a conta de administrador (root) não é uma boa ideia.

A conta GLPI vai ser usada pela aplicação e a conta synchro para o processo se sincronização( para ler a base de dados ocsweb do glpi com direitos mínimos).

DICA: neste exemplo, onde os direitos de usuários são reduzidos para o mínimo. Caso queira algum plugin especial, precisará dos direitos completos

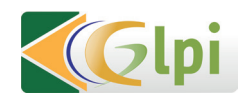

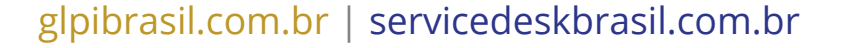

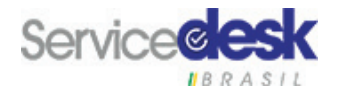

Instalando GLPI via YUM

yum install glpi

Desabilitando a SELINUX

vi /etc/sysconfig/selinux ou /etc/selinux/config

## Alterar linha conforme abaixo ##

SELINUX=enforcing para SELINUX= disabled

Desabilitando IPTABLES (\*\*Opicional) chkconfig ip6tables off service iptables stop service iptables save

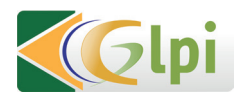

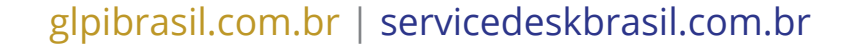

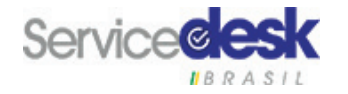

Configure seu Timezone de acordo com sua região, nesse exemplo, estamos usando a cidade de São Paulo

hwclock --show

rm -f /etc/localtime

ln -s /usr/share/zoneinfo/America/Sao\_Paulo /etc/localtime

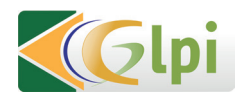

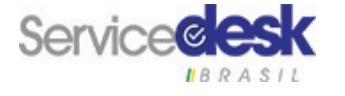

# mysql -uroot -prootsecret MariaDB> CREATE USER 'glpi'@'%' IDENTIFIED BY 'glpisecret'; MariaDB> GRANT USAGE ON \*.\* TO 'glpi'@'%' IDENTIFIED BY 'glpisecret'; MariaDB> CREATE DATABASE IF NOT EXISTS `glpi` ; MariaDB> GRANT ALL PRIVILEGES ON `glpi`.\* TO 'glpi'@'%'; MariaDB> FLUSH PRIVILEGES; MariaDB> exit

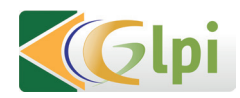

#### Criação e configuração da base de dados:

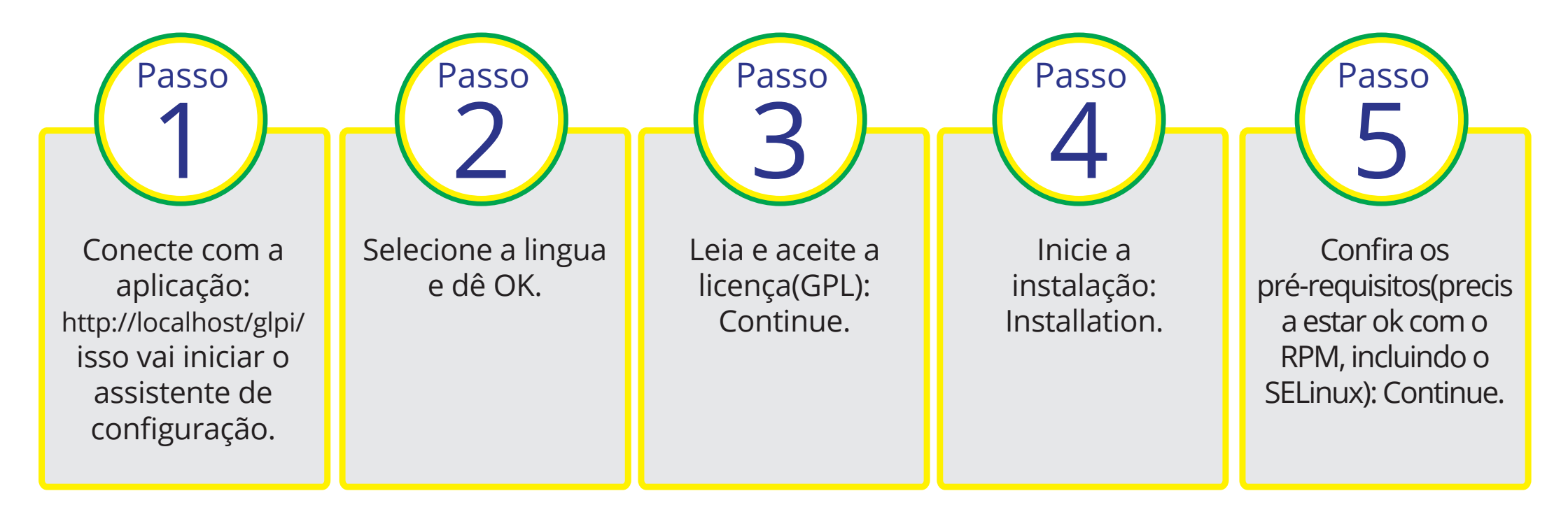

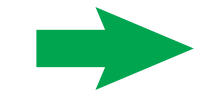

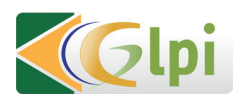

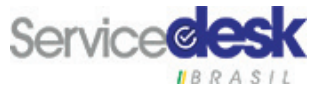

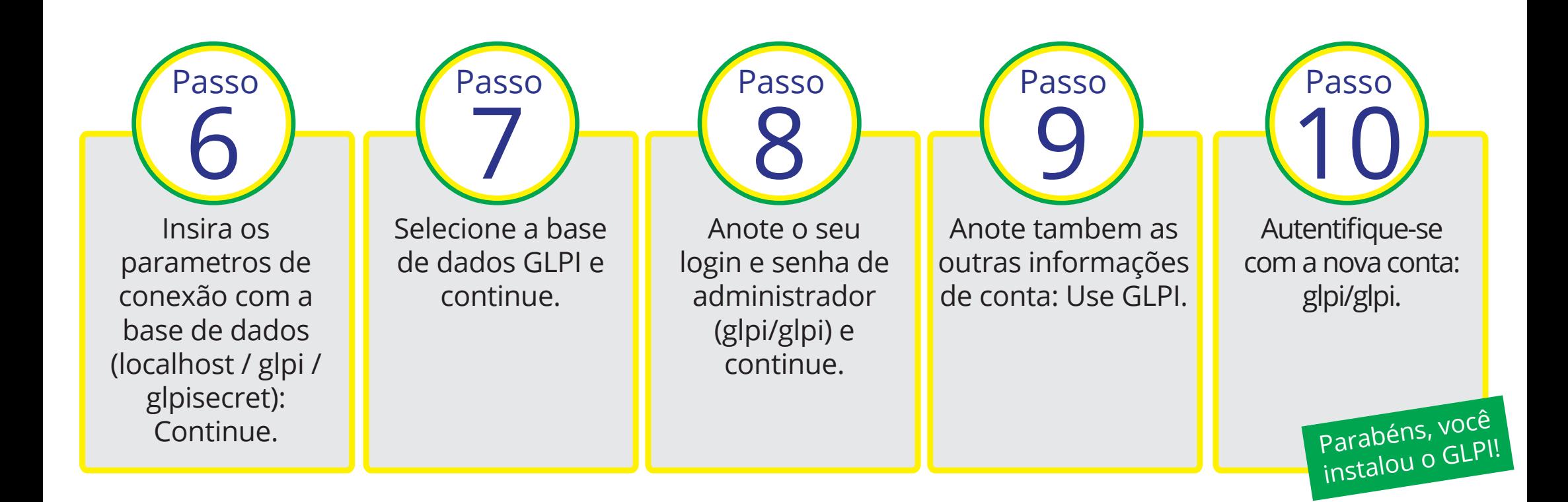

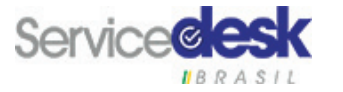

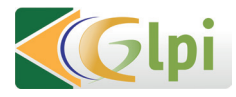

Por padrão, após a instalação o acesso ao assistente de instalação é restrito ao computador no qual o GLPI foi instalado. Se esta mensagem for exibida:

Restricted area. --- Área restrita.

Only local access allowed. --- Somente acesso local autorizado.

Verifique suas configurações ou entre em contato com seu administrador.

Você deve liberar o acesso do seu computador através do:

/etc/httpd/conf.d/glpi.conf

Lembre-se de sempre mante-lo seguro.

Modo de configuração do OCSNG

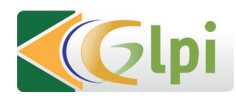

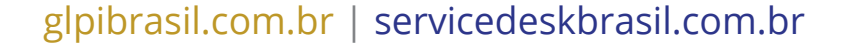

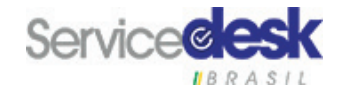

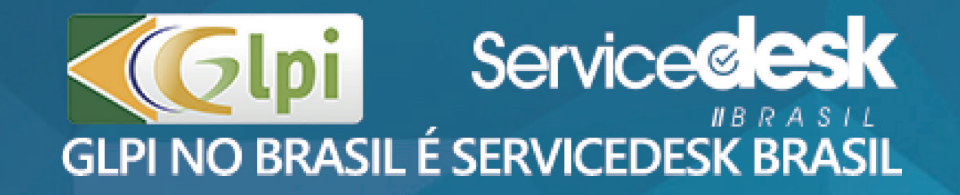

(31) 3036-7940 (11) 3498-7878

glpibrasil.com.br servicedeskbrasil.com.br